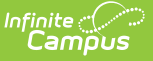

# **Calendar (Texas)**

Last Modified on 03/11/2024 8:44 am CDT

Texas [Calendar](http://kb.infinitecampus.com/#texas-calendar%C2%A0) | Calendar [Information](http://kb.infinitecampus.com/#calendar-information) | Grade [Levels](http://kb.infinitecampus.com/#grade-levels) | [Days](http://kb.infinitecampus.com/#days) | [Attendance](http://kb.infinitecampus.com/#attendance-periods) Periods | [Calendar](http://kb.infinitecampus.com/#calendar-gpa) GPA

Tool Search: Calendar

# **Texas Calendar**

There are several Calendar related fields that are specific to Texas, some of which are critical to ensuring accurate state reporting. These fields are described below.

# **Calendar Information**

The Calendar Information tool stores basic information about the calendar, including many fields which impact how the calendar is included within state reports and accountability calculations. Fields that are specific to the state of Texas are defined below. Please see the Calendar [Information](https://kb.infinitecampus.com/help/calendar-information) article for additional details.

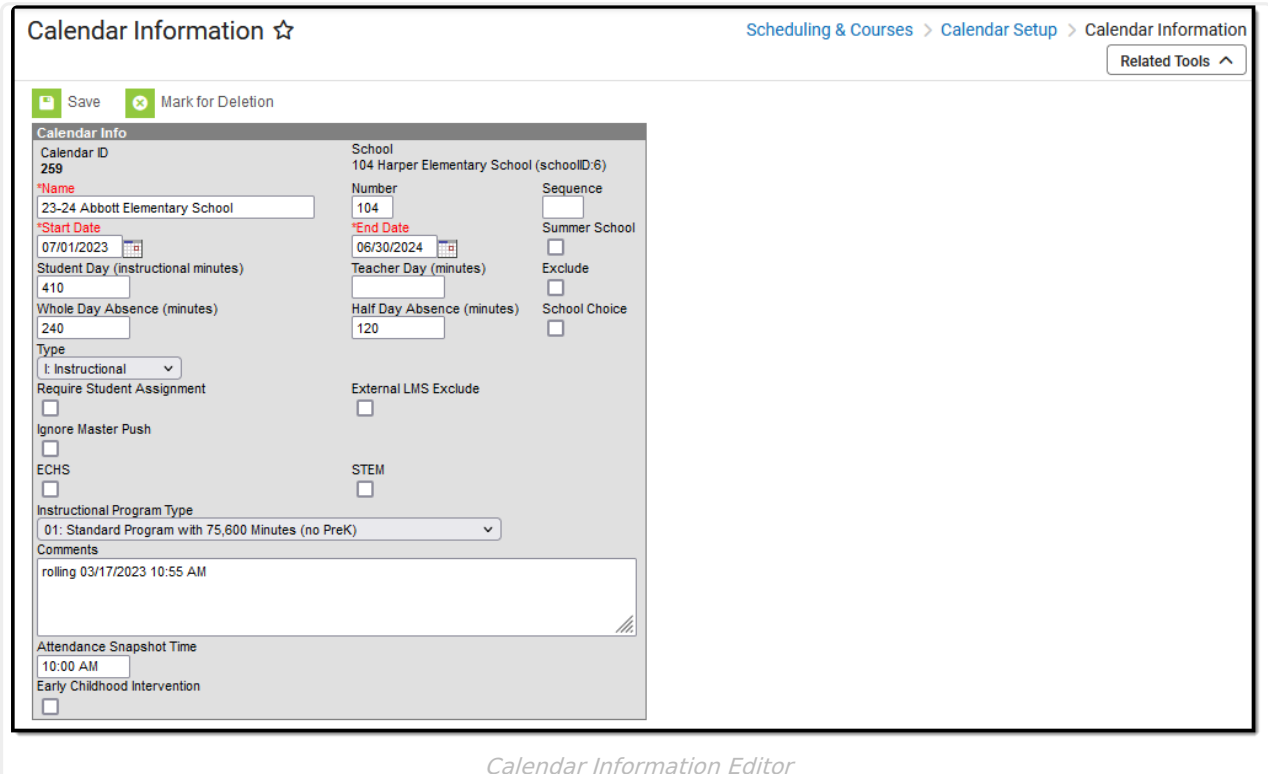

## **ECHS Indicator**

This checkbox indicates whether the calendar is used for Early College High School (ECHS).

▶ Click here to expand...

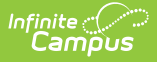

### **STEM Endorsement Indicator**

The STEM endorsement option indicates whether the calendar is used for FHSP (Foundation High School Program) programs to earn a Science, Technology, Engineering, and Mathematics Endorsement.

▶ Click here to expand...

## **Instructional Program Type**

The Instructional Program Type indicates the type of attendance program associated with a calendar.

Click here to expand...

### **Attendance Snapshot Time**

Each campus must determine attendance for all grades by the absences recorded at the one particular point in time during the second or fifth instructional hour of the day or its equivalent.

Once a time of day for attendance has been established it cannot be changed without school board approval. Students present at the time the attendance snapshot is taken are counted present for Foundation School Program (FSP) funding purposes. With the exception of any reason listed in the Student Attendance Accounting Handbook, students who are absent at the time the attendance snapshot is taken are counted absent for FSP funding purposes.

Reports consider attendance taken during the *period* that contains the snapshot time.

▶ Click here to expand...

### **Early Childhood Intervention**

The Early Childhood Intervention checkbox indicates whether the calendar is used for an early childhood intervention program.

Click here to expand...

# **Grade Levels**

The Grade Levels tool lists the grades that attend the selected school. Only students in the listed grades can be enrolled into that calendar. Fields that are specific to the state of Texas are defined below. Specific information to help clarify how certain fields affect reporting are also found below. Please see the Grade [Levels](https://kb.infinitecampus.com/help/grade-levels) article for all other inquiries.

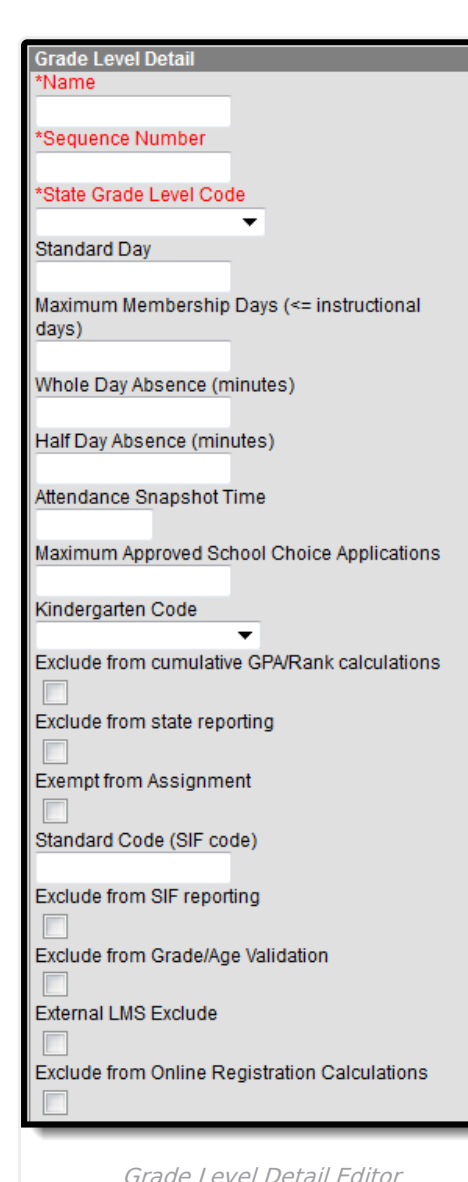

Infinite  $\epsilon'$ 'amöus

## **State Grade Level Code**

The Grade Level Code indicates the current grade level of the student.

▶ Click here to expand...

## **Attendance Snapshot Time**

Each campus must determine attendance for all grades by the absences recorded at the one particular point in time during the second or fifth instructional hour of the day or its equivalent.Once a time of day for attendance has been established it cannot be changed without school board approval. Students present at the time the attendance snapshot is taken are counted present for Foundation School Program (FSP) funding purposes. With the exception of any reason listed in the Student Attendance Accounting Handbook, students who are absent at the time the attendance snapshot is taken are counted absent for FSP funding purposes.

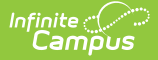

Reports consider attendance taken during the *period* that contains the snapshot time.

If an Attendance Snapshot Time is entered on the Grade Levels tab, the snapshot time from the Grade Levels tab is used for reporting purposes for students assigned to that grade level.

▶ Click here to expand...

### **Kindergarten Code**

The Kindergarten Code is used only for district-tracking purposes.

▶ Click here to expand...

# **Days**

The Days tool provides a calendar type of view for all of the days in the school calendar, determined by the year, school and calendar selected in the Campus toolbar. The Days tool also displays which Period Schedules are assigned to a particular day, if any special events are assigned to a day, or if a particular day is not recording attendance, is not an instruction day, or is not a school day. Please see the [Days](https://kb.infinitecampus.com/help/days) article for more information.

Before using any of the tools on the Days tab, verify the following has been done for the selected calendar:

- [Calendar](https://kb.infinitecampus.com/help/calendar-details) dates are correct.
- [Term](https://kb.infinitecampus.com/help/terms) dates are correct.
- [Periods](https://kb.infinitecampus.com/help/periods) and Period Schedules are established.

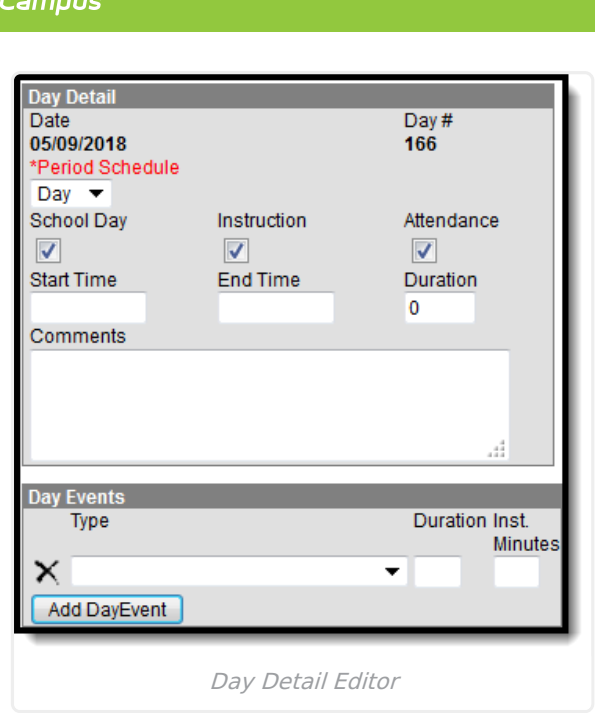

## **Day Events Type**

Day Events indicate a special event(s) for the school day. The Day Event **Type** field indicates the reason for the event. Types of days are created in the [Attribute/Dictionary](https://kb.infinitecampus.com/help/attribute-dictionary).

▶ Click here to expand...

Infinite  $\mathcal{Q}$ 

# **Attendance Periods**

Attendance Periods break down the months within the school year into segments of time, most often used for state reporting. School Months can be created in one school calendar and copied to other school calendars using the [Calendar](https://kb.infinitecampus.com/help/calendar-wizard) Wizard. Refer to the core School [Months](http://kb.infinitecampus.com/help/school-months) article for a general overview of Attendance Periods.

This table **MUST** contain data in order for calendar and its contained information to be considered for state reporting. Be sure to enter data for at least ONE attendance period by filling out all required fields.

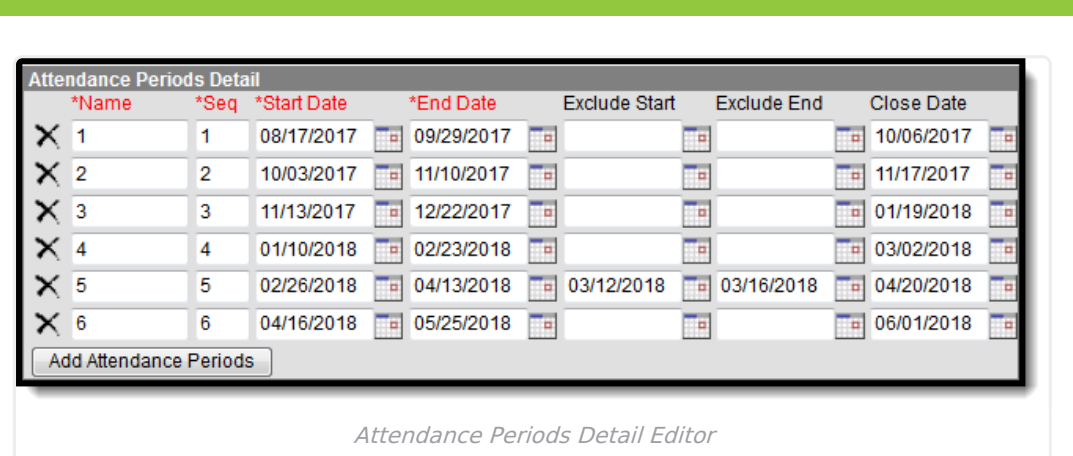

▶ Click here to expand...

# **Calendar GPA**

Calendar GPA lists all available Custom GPA Calculations (name and type) that may be chosen for use within that calendar. They are ordered by the sequence entered for that calculation on the GPA [Calculation](https://kb.infinitecampus.com/help/gpa-calculation) page. Fields that are specific to the state of Texas are defined below. For all other inquiries, please see the [Calendar](https://kb.infinitecampus.com/help/calendar-gpa) GPA article.

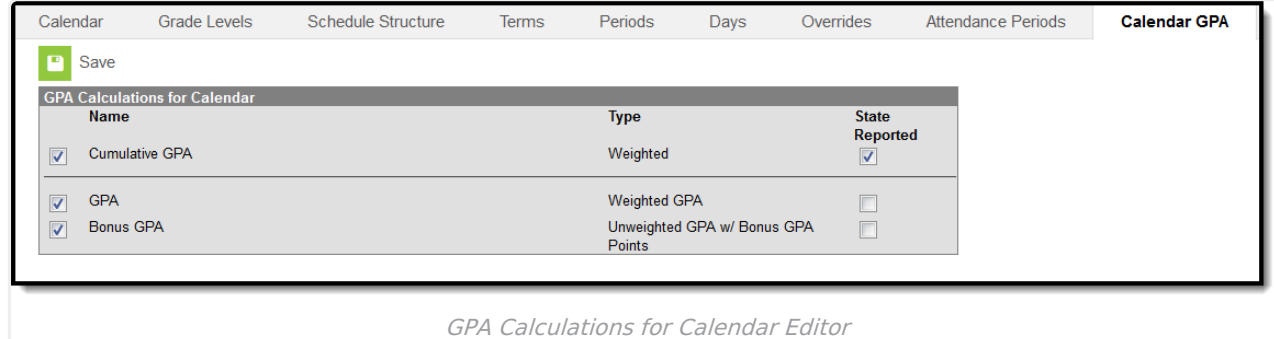

## **State Reported**

If there are multiple GPA calculations entered, the State Reported checkbox allows users to determine which GPA calculation to use in state reporting.

▶ Click here to expand...